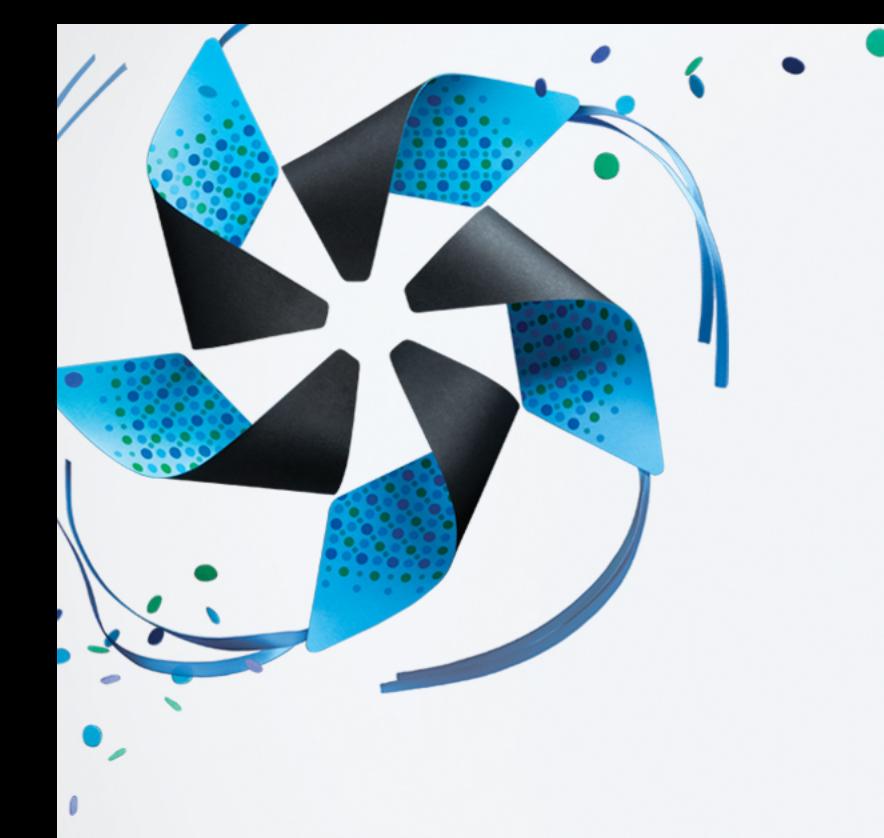

## **Tizen SDK** 入门: 如何开发 **Web** 应用

Hong Gyungpyo 洪競杓 三星电子有限公司

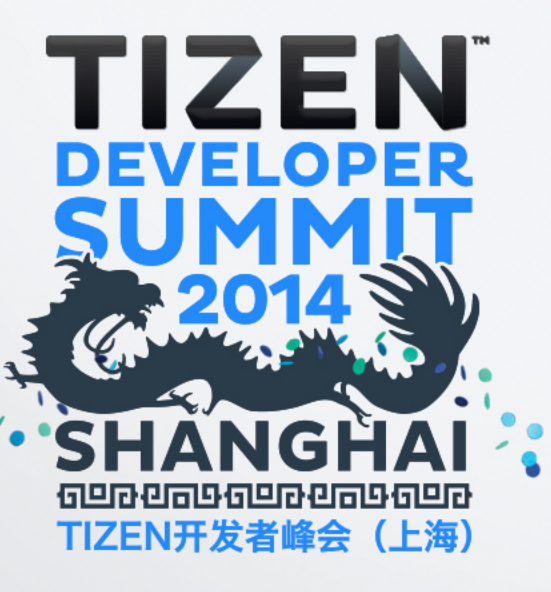

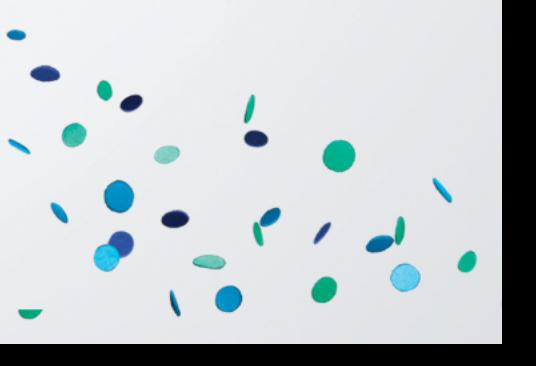

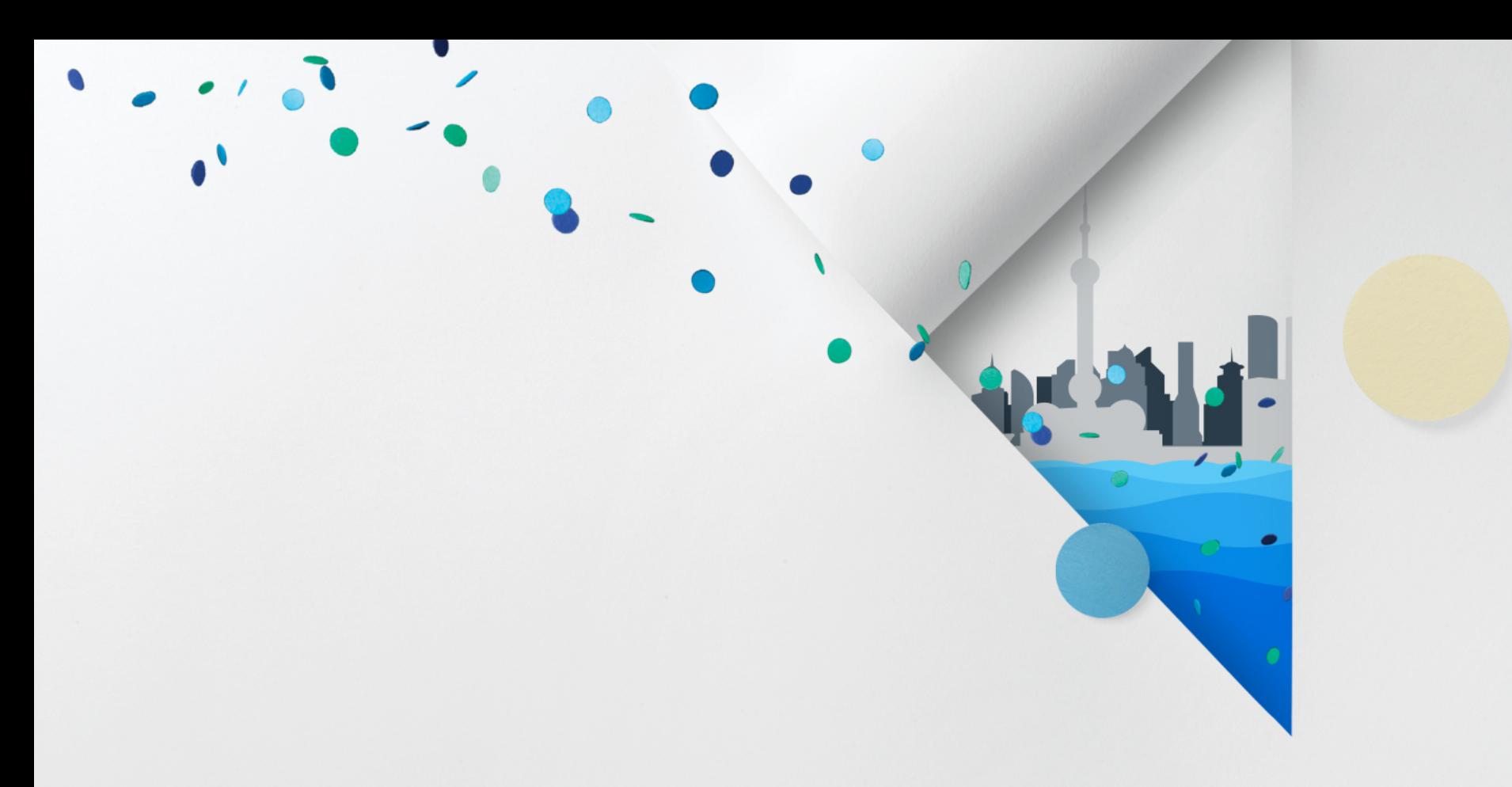

# **Tizen SDK** 简介

## **Tizen** 平台(**1/2**)

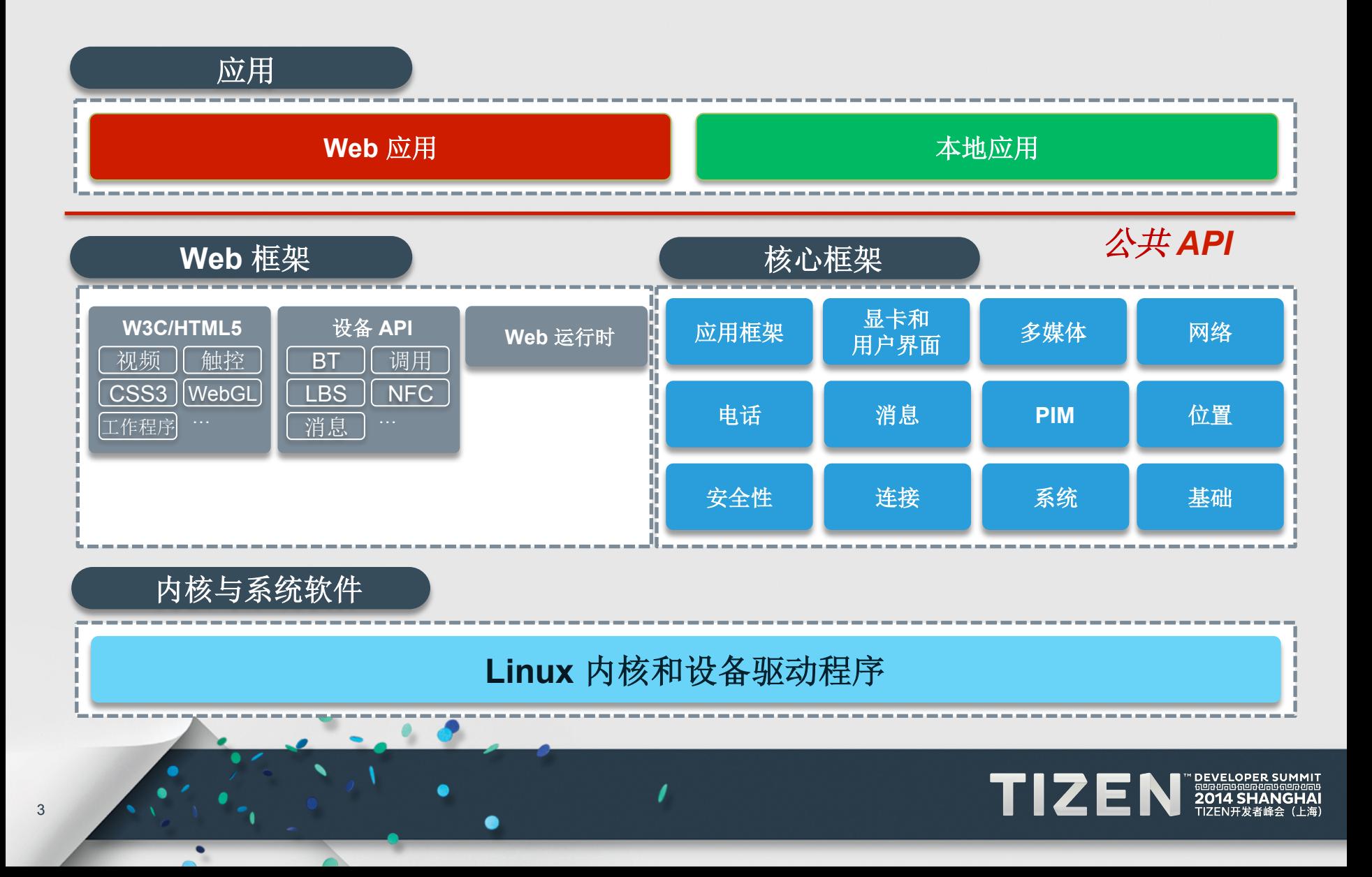

## **Tizen** 平台 **(2/2)**

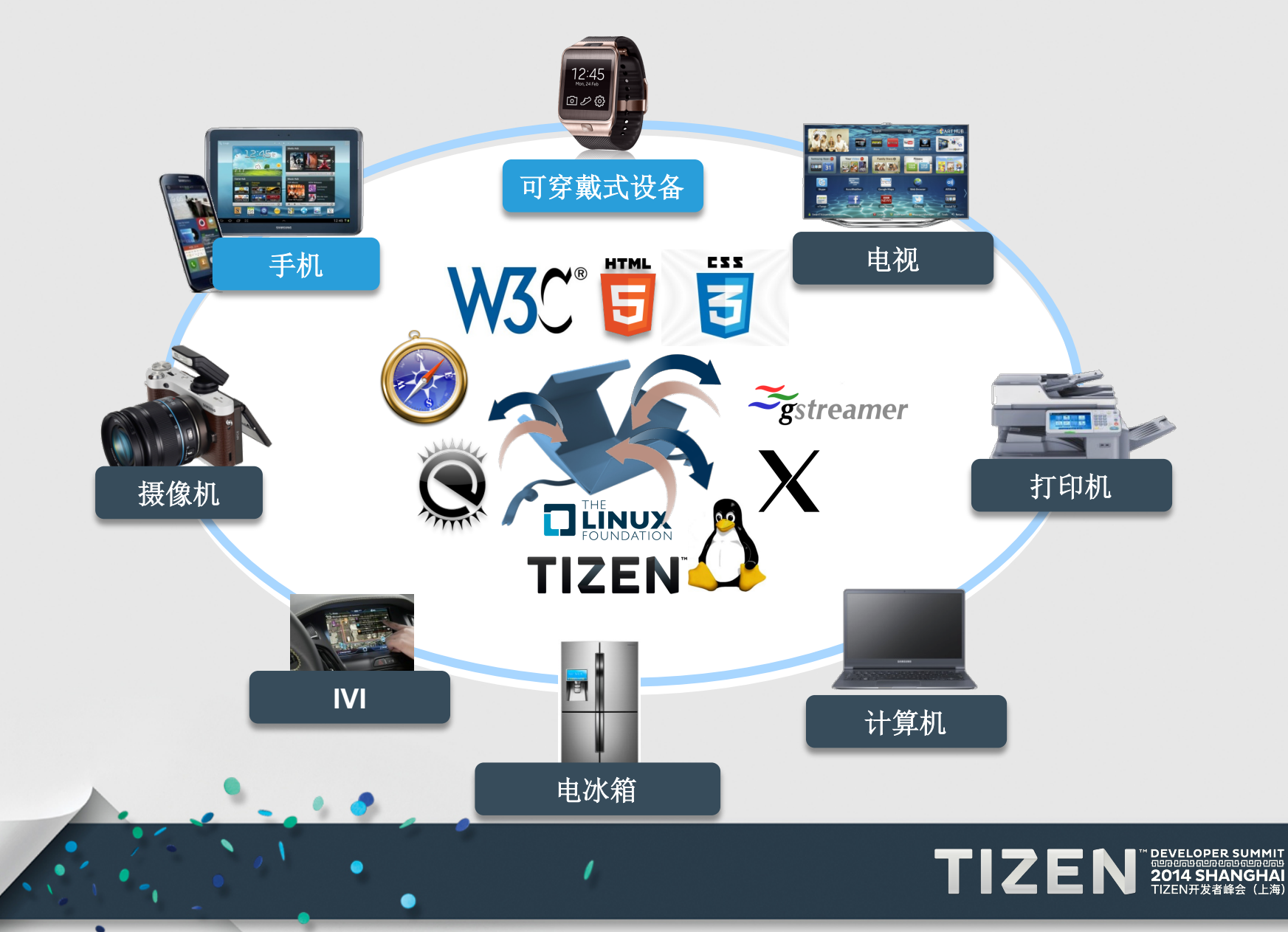

## **Tizen SDK** 特性 **–** 概述

- 面向开发 **Tizen** 应用的集成工具集
	- IDE、GUI Builder、仿真器/模拟器、调试、分析、SDK 插件

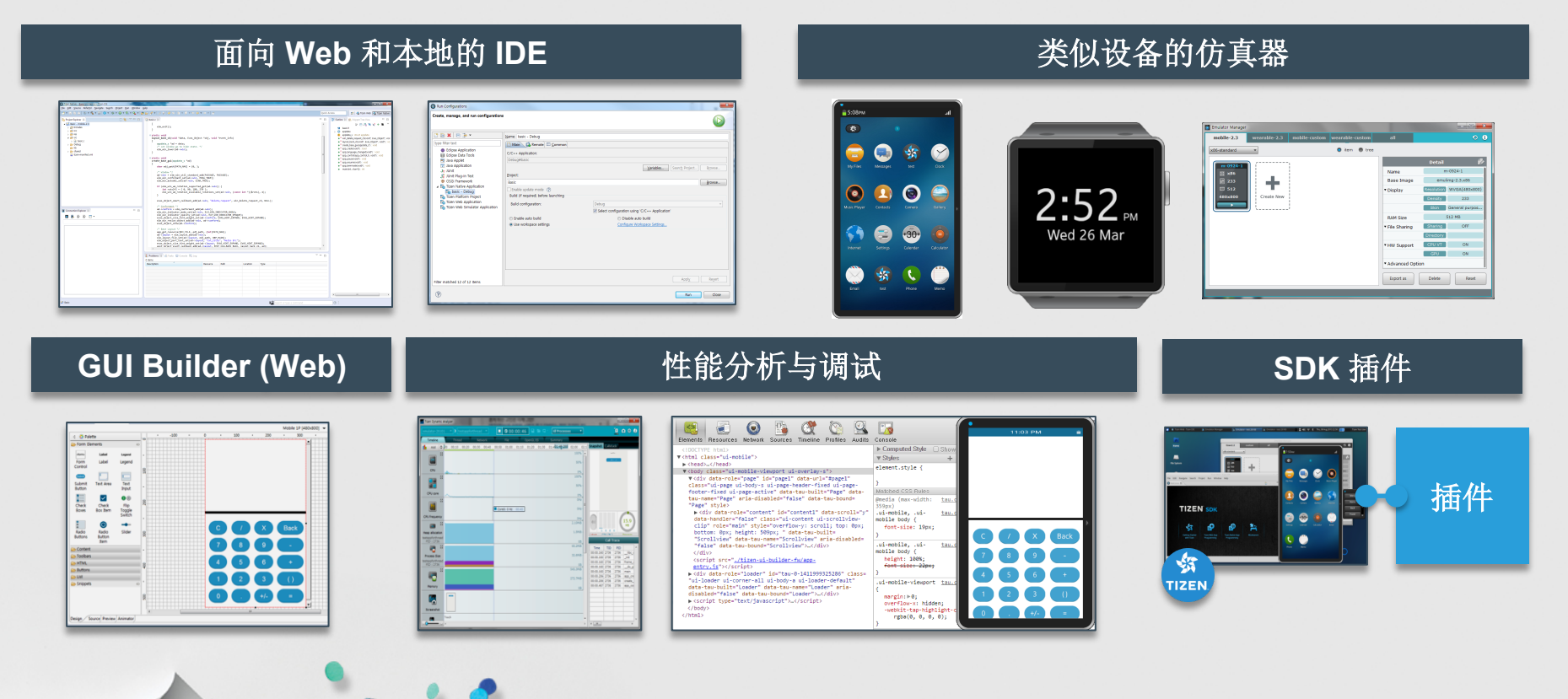

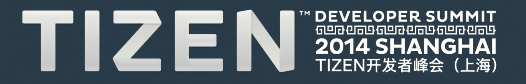

## 特性**[1] -** 面向 **Web** 和本地应用的 **IDE**

### • 生成代码的开发环境

- 项目管理(手机 Web、手机 本地以及可穿戴式 Web)
	- 基于 W3C 的 Web 应用、基于 C/C++ 的本地应用
	- 移动与可穿戴式设备
- 帮助代码编辑
	- 代码导航、代码悬停(hovering)和代码完成

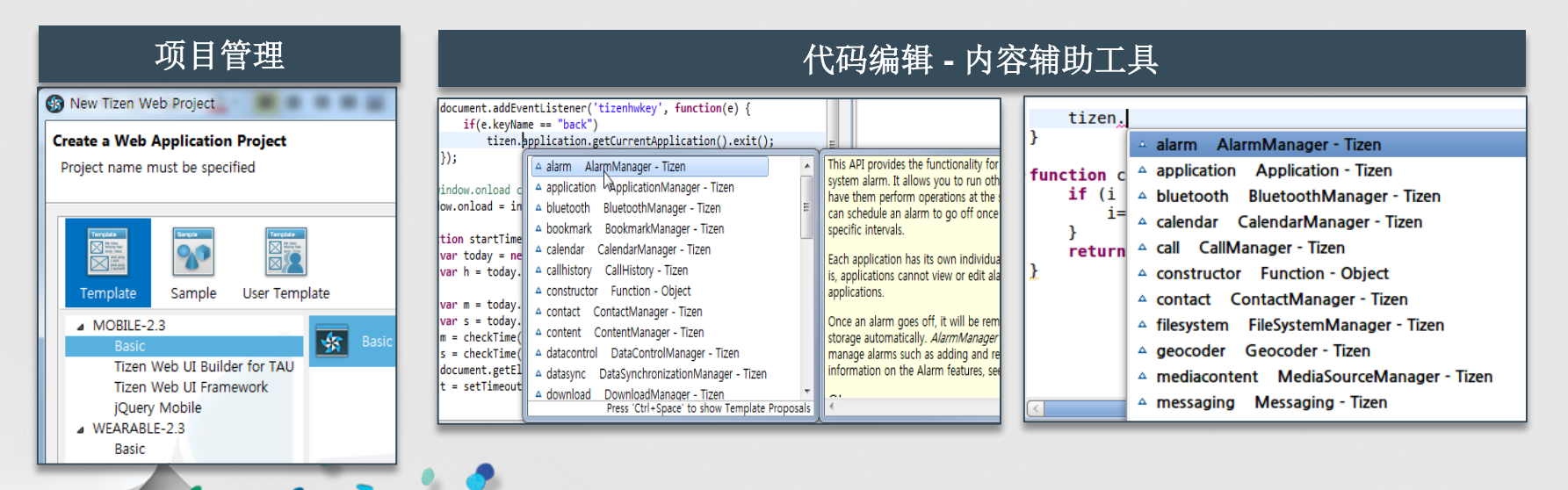

## 特性**[2] -** 面向 **Web** 应用的 **GUI Builder**(**1/3**)

### • 借助 **GUI Builder** 开发 **Web** 应用 **UI**

- 编辑多分辨率和管理多种宽高比
- 生成代码至 HTML/CSS/JS

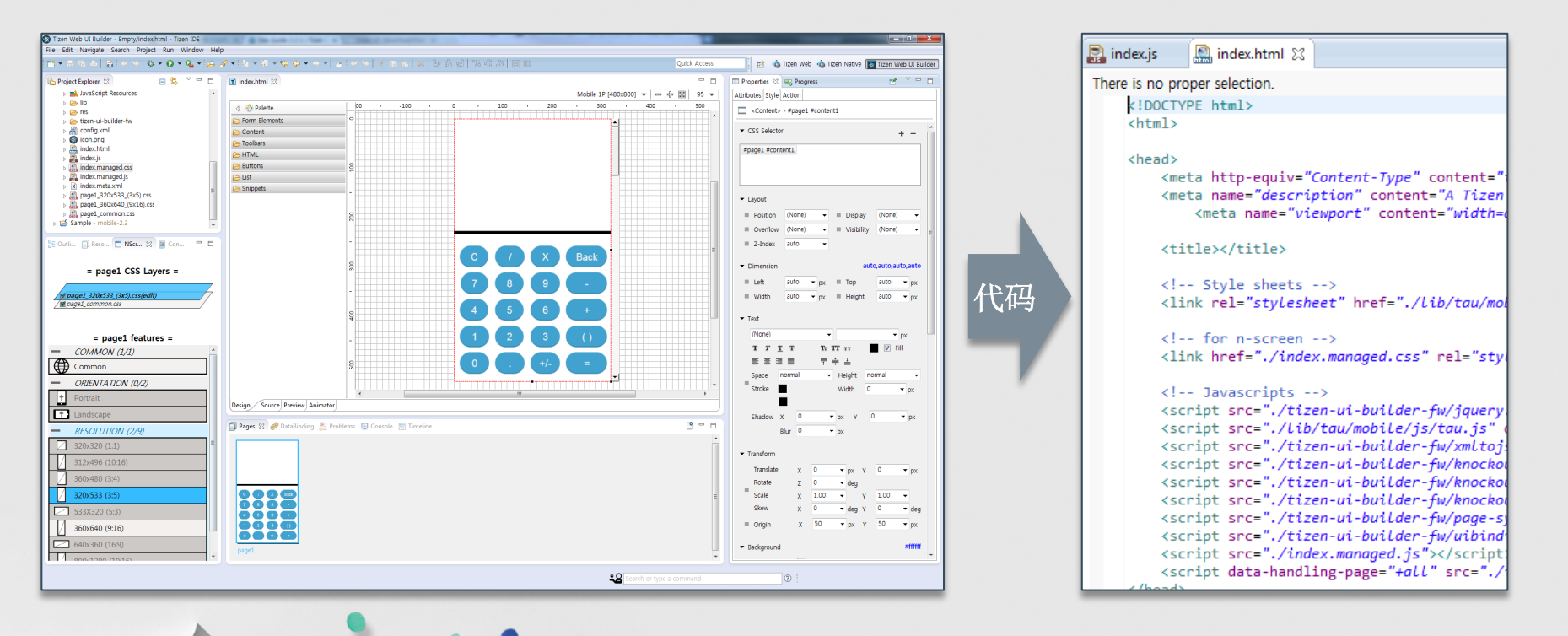

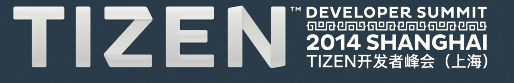

## 特性**[2] -** 面向 **Web** 应用的 **GUI Builder (2/3)**

- 面向多种设备的指导参考分辨率
	- 能够使一种应用用于分辨率不同的屏幕
- **N-Screen** 支持面向多种屏幕尺寸的多种布局
	- 借助 CSS3 Media Query, 应用 UI 适用于多种宽高比的屏幕

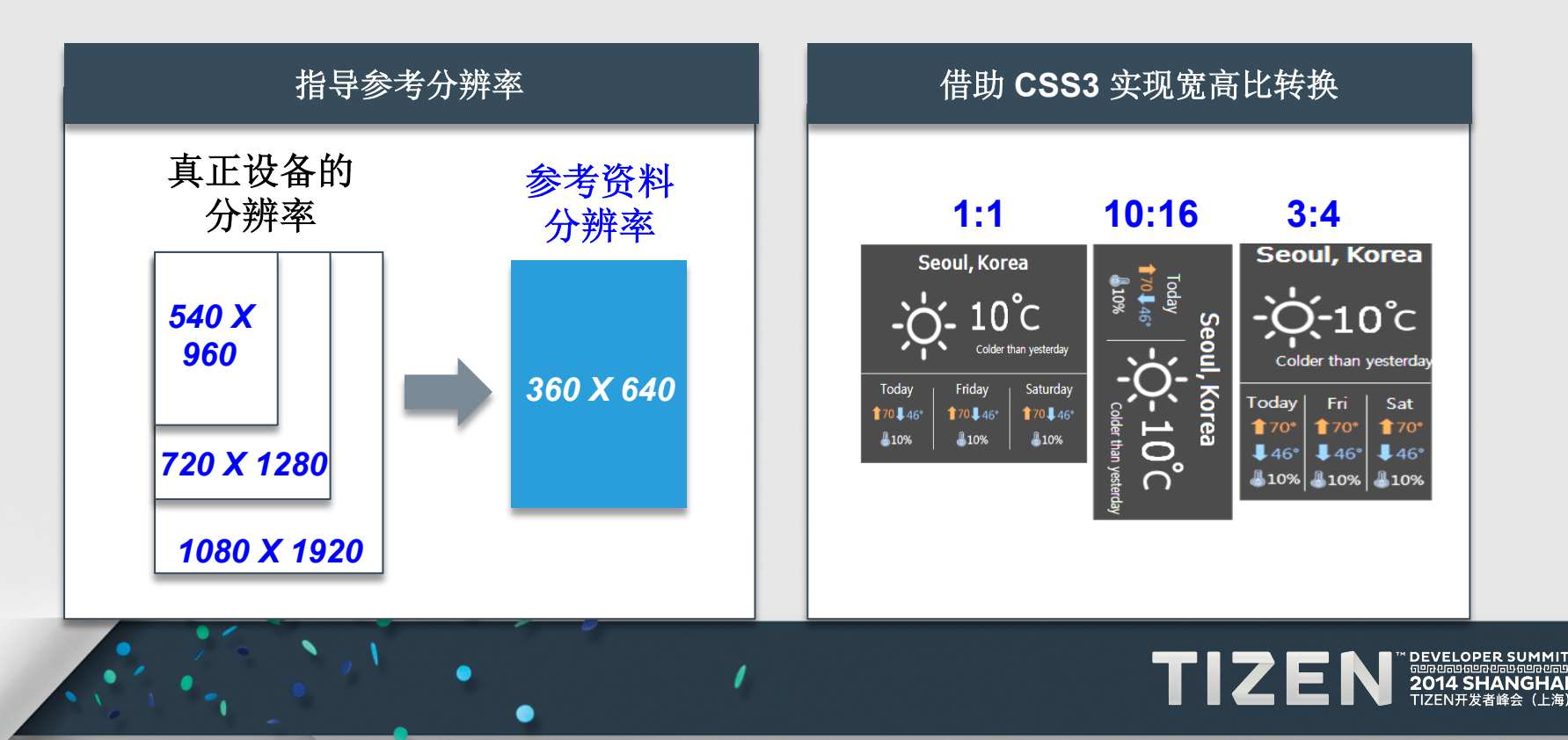

## 特性**[2] -** 面向 **Web** 应用的 **GUI Builder (3/3)**

• 参考分辨率示例

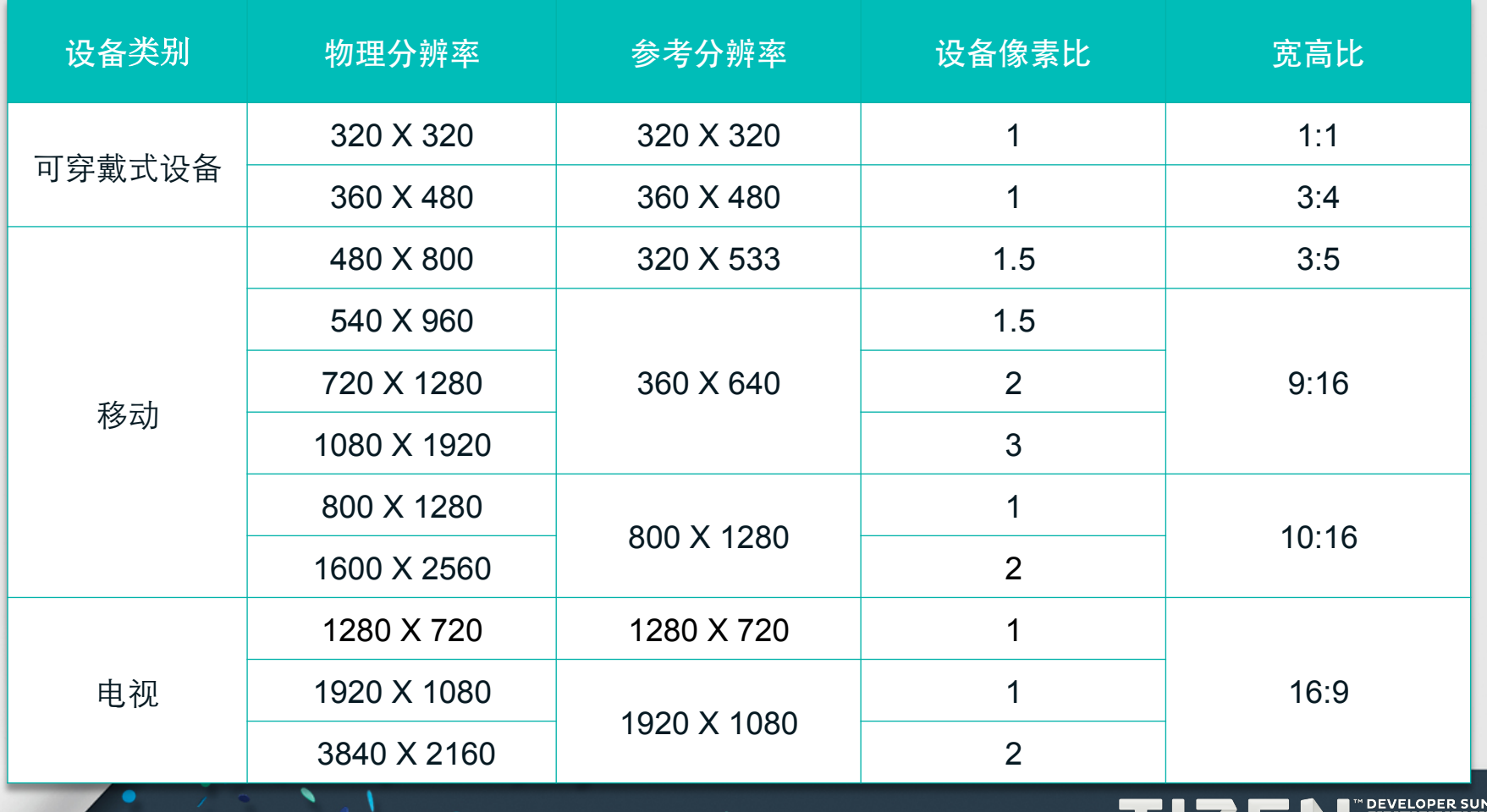

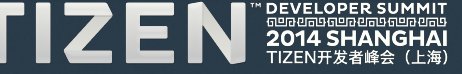

## 特性**[3] –** 类似设备的仿真器

- 在仿真器上启动应用,无需设备
	- 仿真器管理器设定分辨率并启动仿真器
- 事件触发器(**Injector**)生成仿真器的真正的设备信号

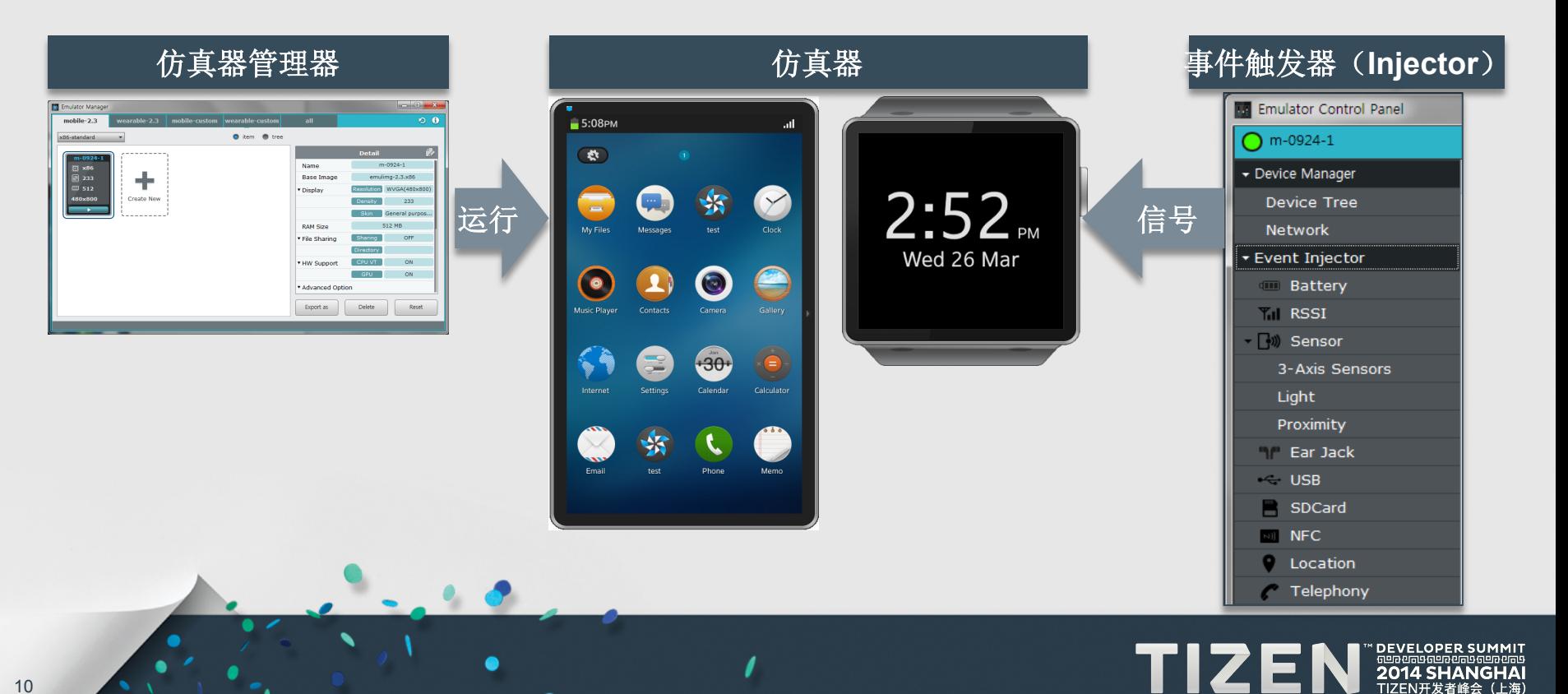

10

## 特性**[4] –** 调试与分析 **(1/2)**

- 支持多种调试工具
	- 配有 GDB、日志追踪器和动态分析器
- 动态分析器
	- 硬件资源使用(CPU、GPU、内存、能耗、网络)
	- UI 事件点、追踪函数调用堆栈、使用的 API 列表

G

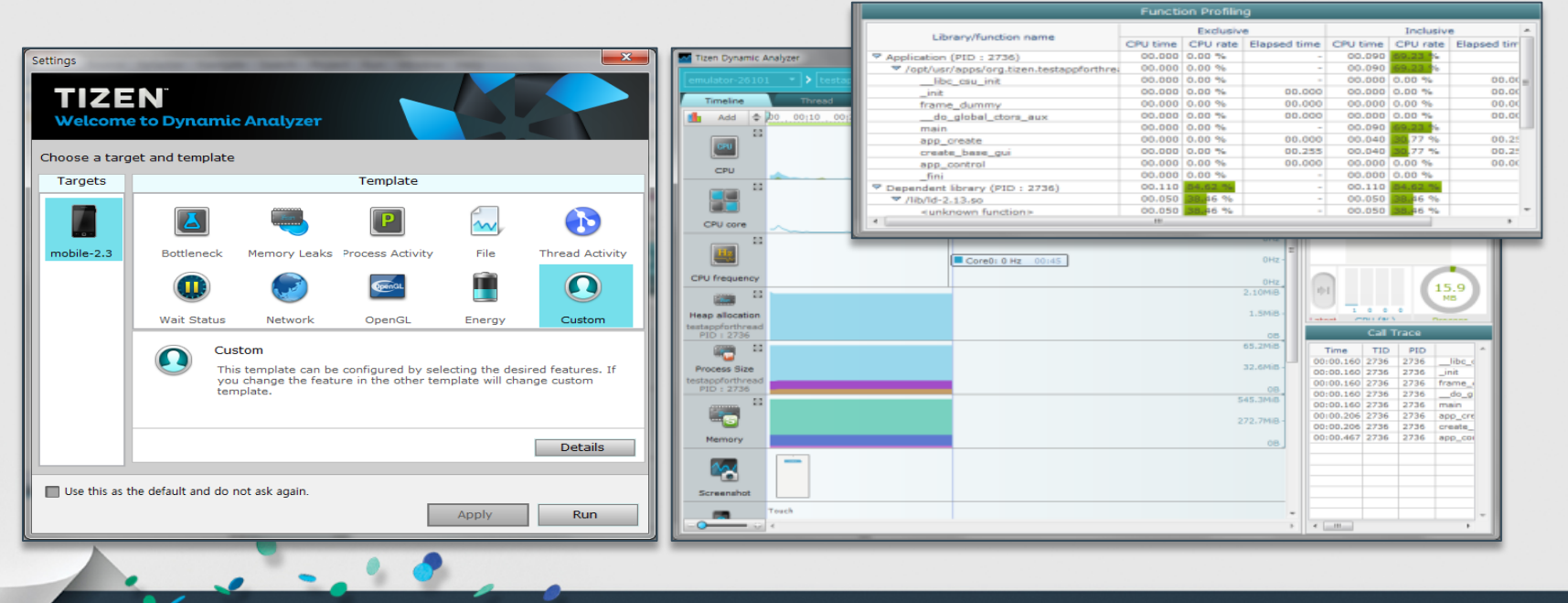

TIZEN 2014 SHANGHAI

## 特性**[4] –** 调试与分析 **(2/2)**

### • 面向分析的动态分析器

- 在目标/仿真器上:收集软硬件信息 - SWAP(系统内性能分析器)
- 在 SDK 上:显示实时视觉信息

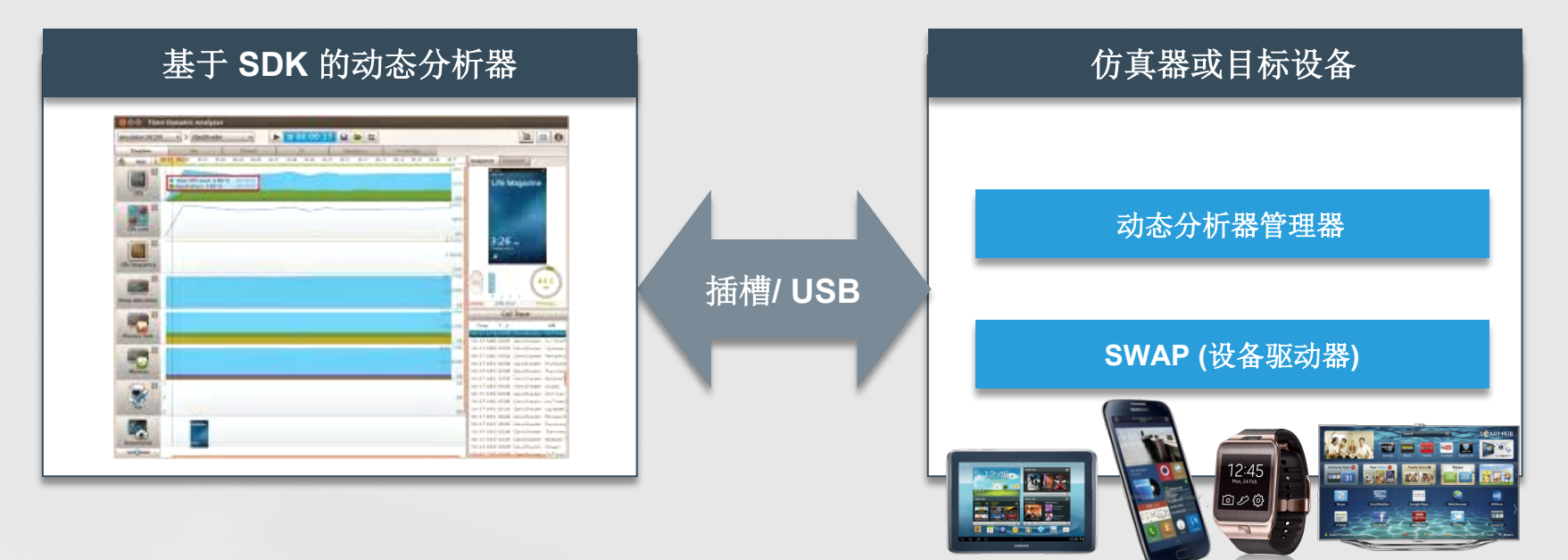

 $\prime$ 

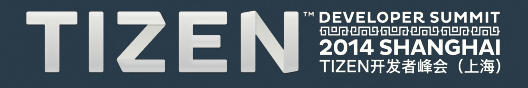

## 特性[5] - SDK 插件, 扩展服务

- 借助 **SDK** 插件,提供扩展特性**/**服务
	- 服务器端服务、硬件独立的 API、分析工具
	- 下载地址:
		- www.tizen.org, 制造商, 第三方网站

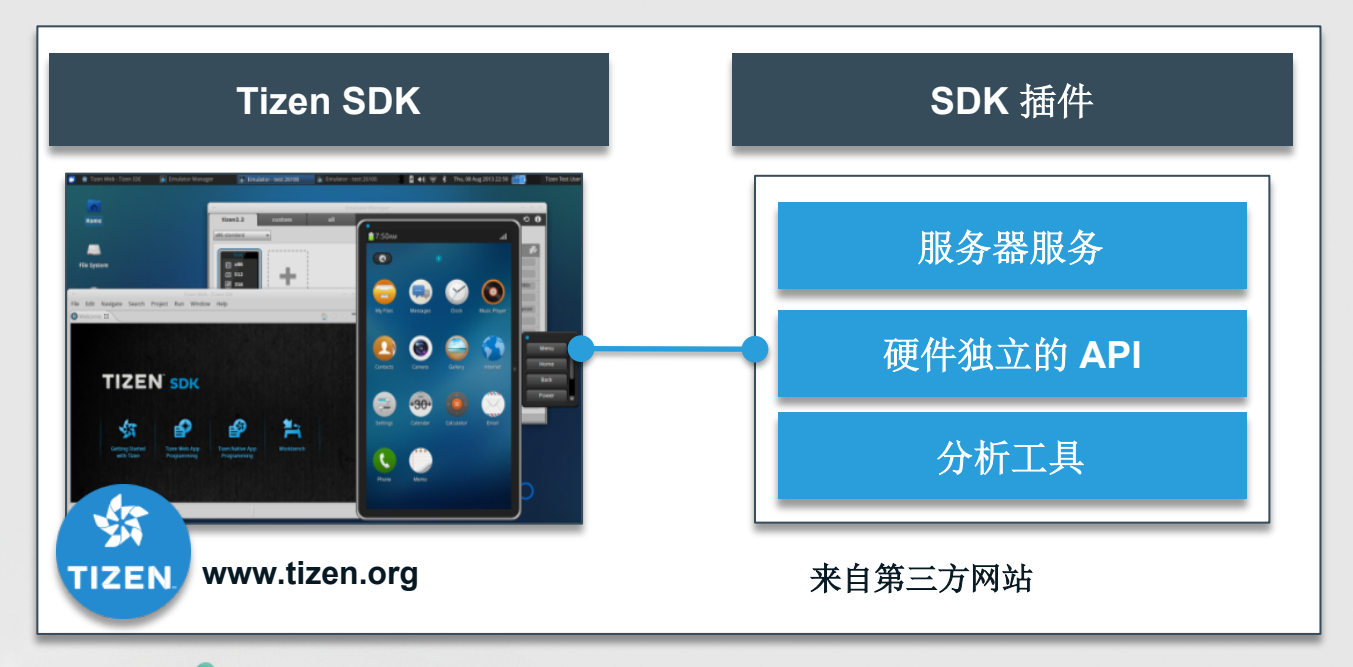

 $\prime$ 

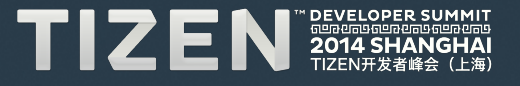

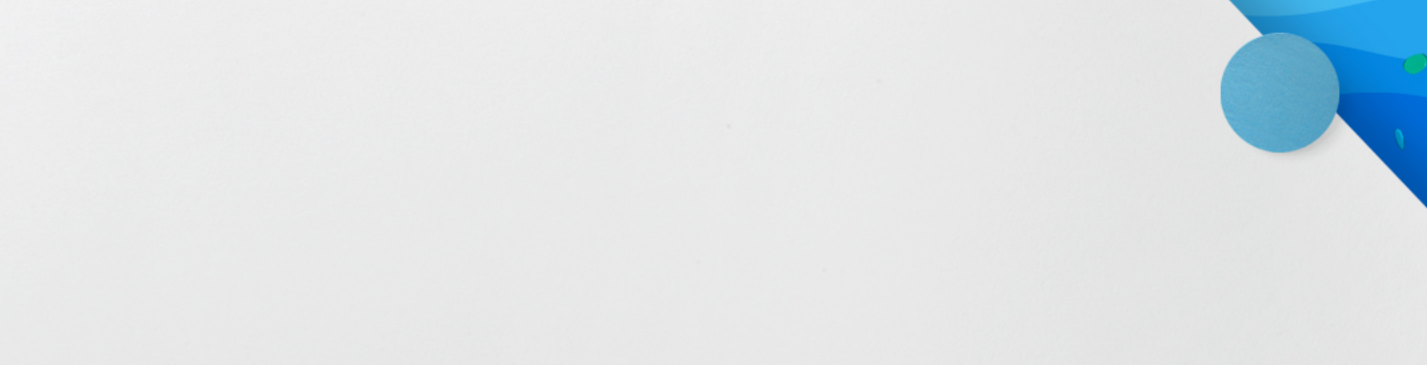

## 如何构建 **Tizen Web** 应用

## 请访问网站

- 网站:**http://www.tizen.org** 
	- 注册并创建新账户
- 在线帮助:**http://developer.tizen.org/documentation**
	- 面向 Tizen 应用开发人员和 Tizen 平台开发人员

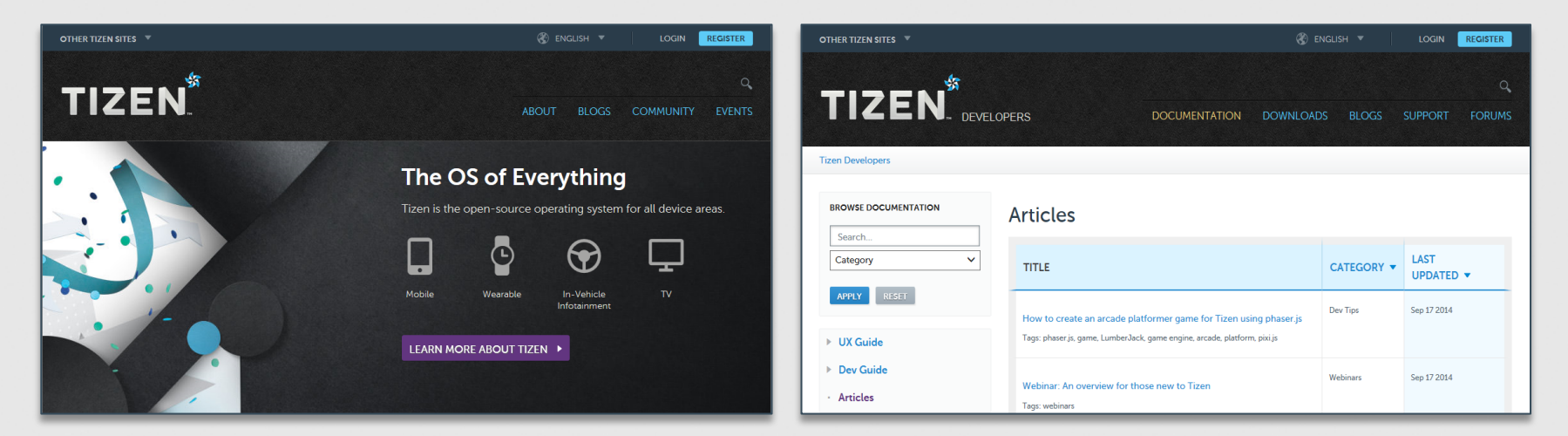

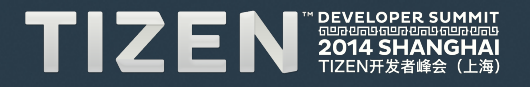

## **Web** 和 **SDK** 上的 **Tizen** 文件

### • 为开发手机与可穿戴应用提供帮助

- $\Box$   $\Box$  Getting Started with Tizen
	- **⊞ 图 Overview** 
		- **Tizen SDK Installation**
	- **El List** Development Environment

#### $\Box$   $\Box$  Tizen Mobile Native App Programming

- Basics of Native App Programming
- 田 図 IDE and Tools
- **El La Application Development Process**
- El La Multiple Screen Support Guide
- **El Bal Programming Guide**
- 田 Bill Porting Guide
- **国图 Tutorials**
- 田 図 API Reference
	- **Sample Applications**
- $\Box$  Tizen Mobile Web App Programming
	- **El La Basics of Web App Programming**
	- El Ba TDF and Tools
	- Application Development Process
	- **El Ball** Multiple Screen Support Guide
	- **El La Programming Guide**
	- **国图 Tutorials**
	- E EL API References
		- **Sample Applications**
- $\Box$   $\Box$  Tizen Wearable Web App Programming
	- B List Basics of Web App Programming
	- 田 図 IDE and Tools
	- **El La Application Development Process**
	- **El Bist UI Layout Guide**
	- **El Ba Programming Guide**
	- El La Web IME Programming Guide
	- 田 図 Tutorials
	- EL BLAPT References
		- **■** Sample Applications

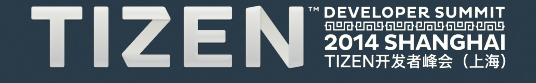

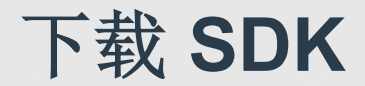

### • 下载 **SDK** 安装程序:**https://developer.tizen.org/sdk**

• 支持的操作系统 – Ubuntu 64/32 位、 Windows 64/32 位和 MacOS 64 位

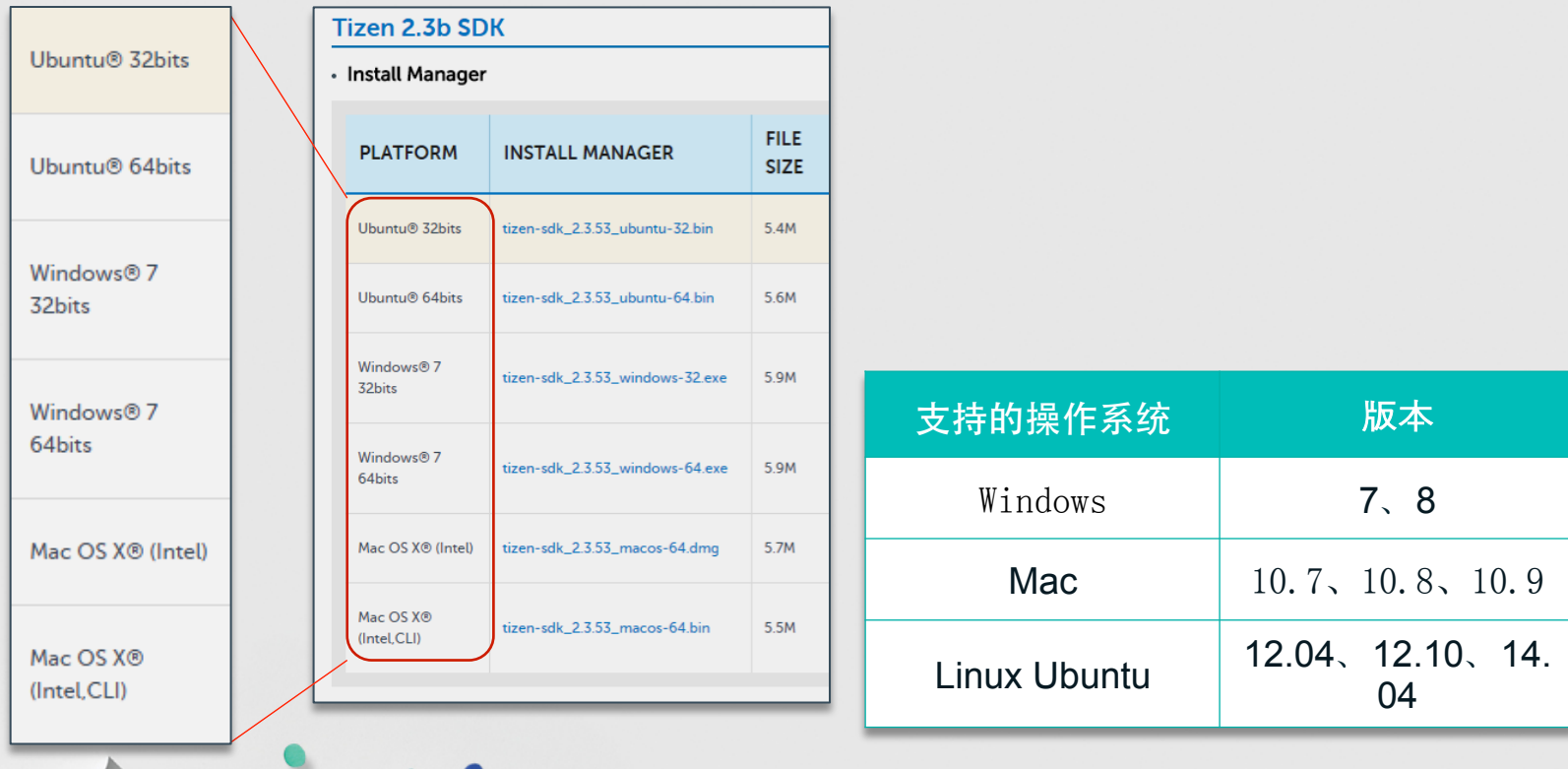

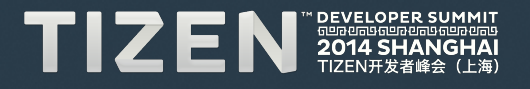

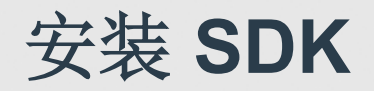

#### • 高级选项选择 **SDK** 图像的来源:

- 下载的 SDK 图像
- 软件包服务器(http://download.tizen.org/sdk/packages-2.3b)
- **Tizen 2.3 SDK** 变化的选项有:
	- 典型的安装 从两种配置文件中选其一(手机/可穿戴式设备)
	- 自定义安装 Web IDE、本地 IDE、仿真器和工具

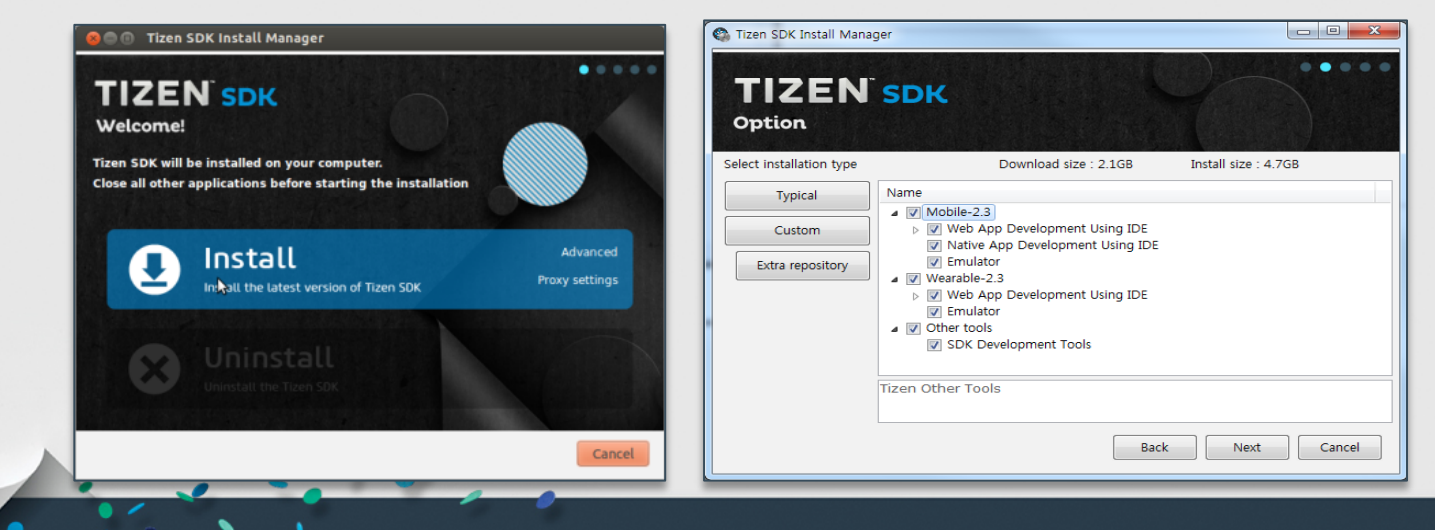

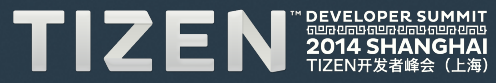

## 创建 **Web** 应用项目

• 在项目向导中选择模板或样例

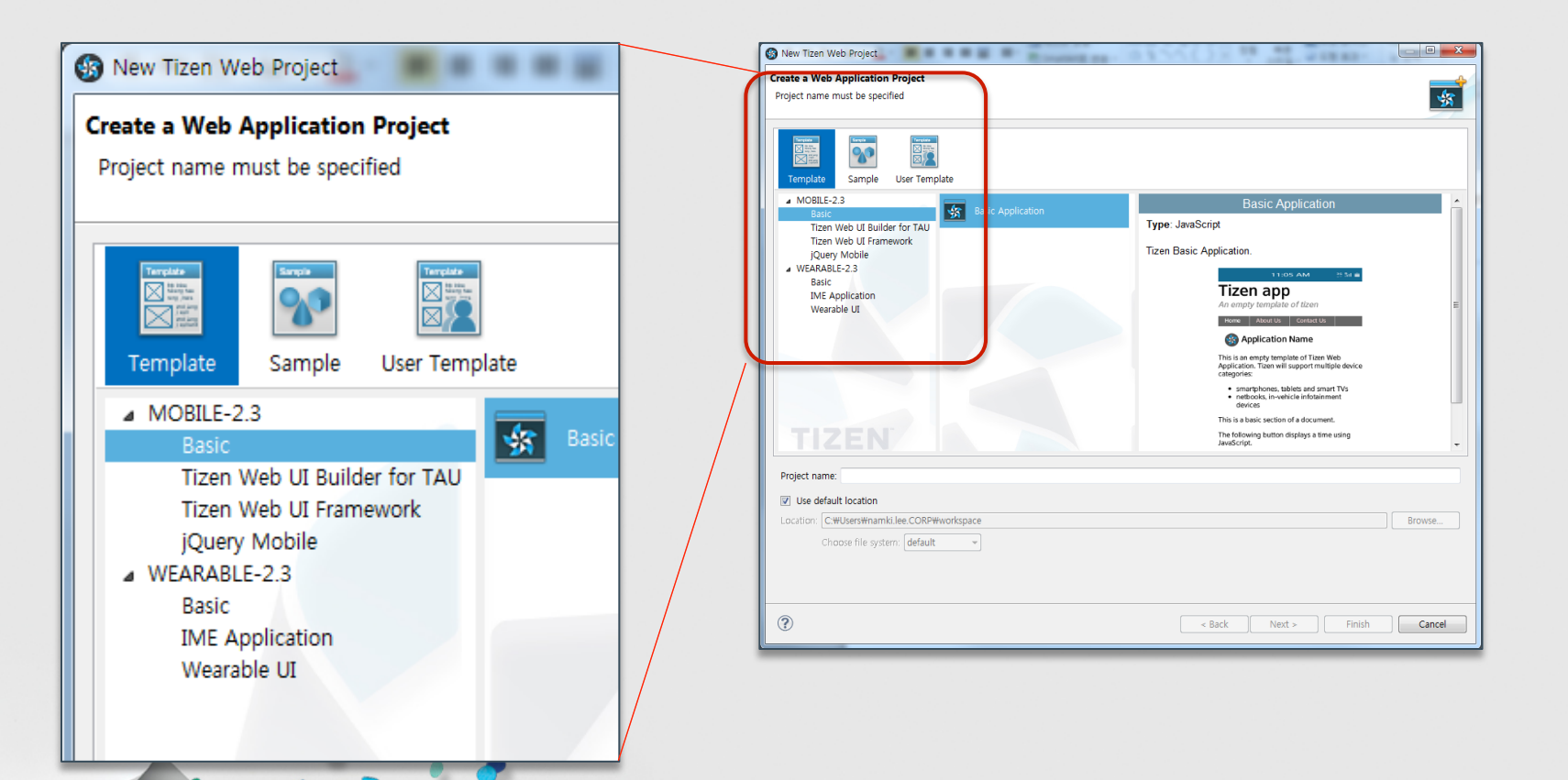

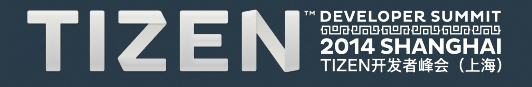

## 设置 **Web** 应用配置(**config.xml)**

- 配置文件 **(config.xml)** 包括:
	- Widget、特性、权限、策略、本地化、首选项和 **Tizen**
- 提供配置编辑器以便轻松修改 **config.xml**

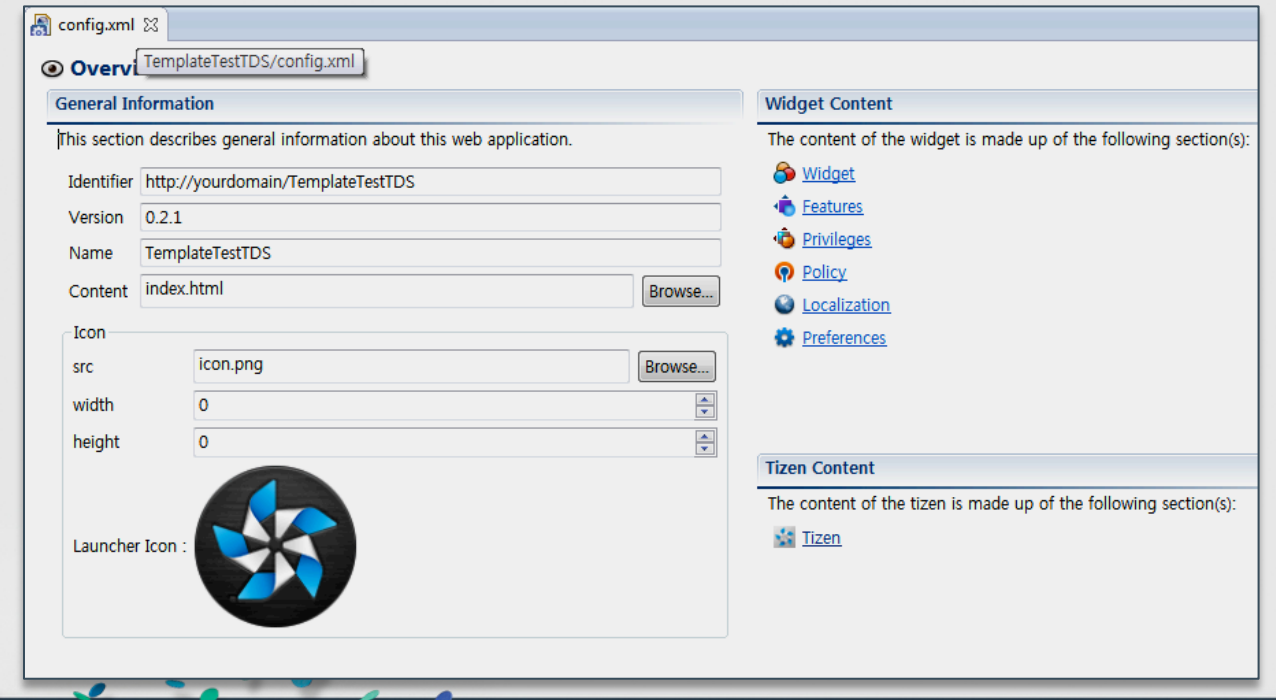

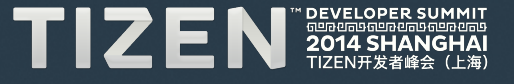

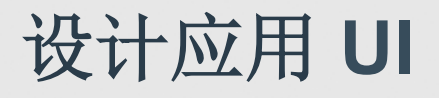

### • **Tizen SDK** 提供 **GUI Builder**,以便生成 **Web** 应用 **UI**

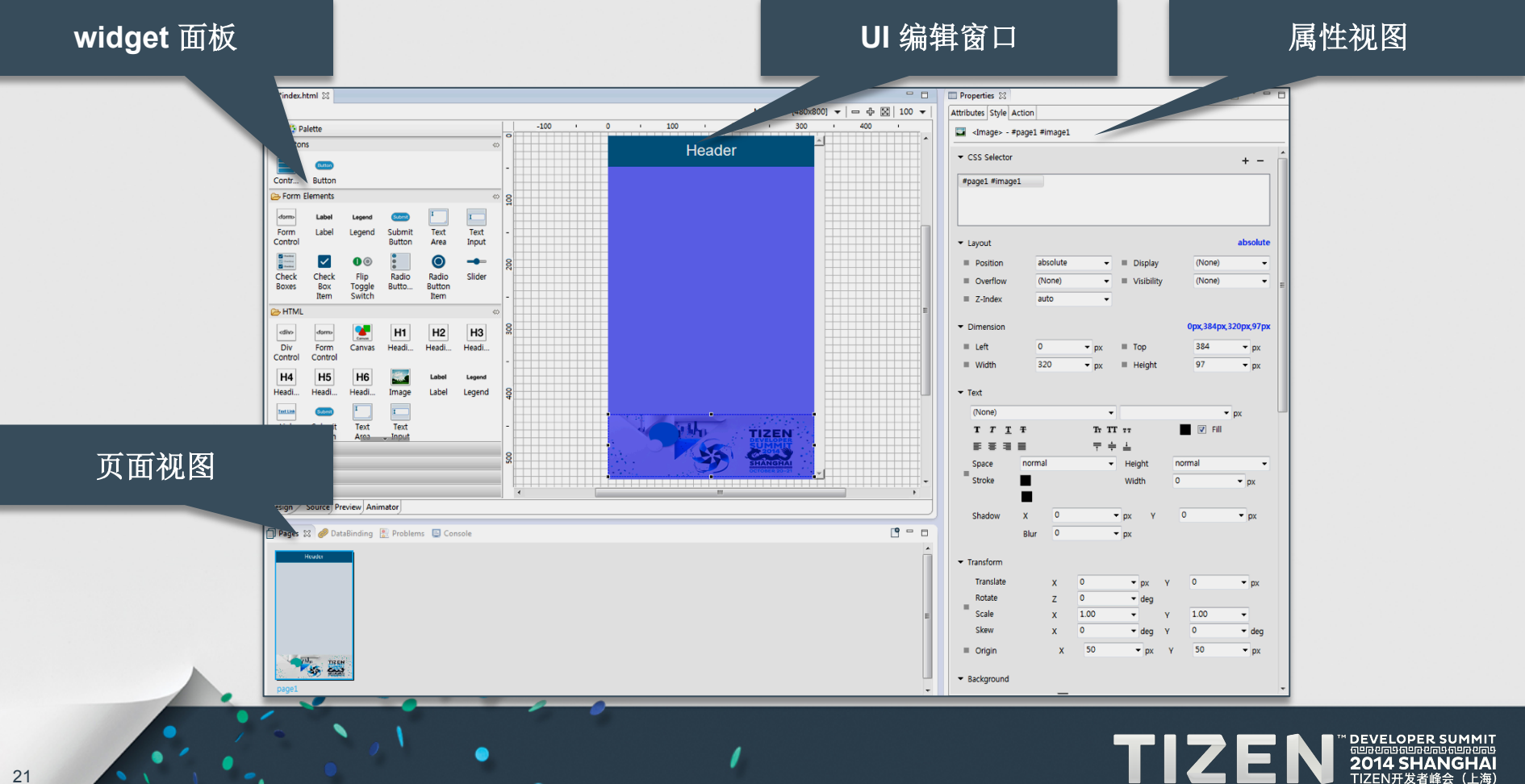

## 运行并调试应用

- 点击**"Run As"** 菜单,运行 **Tizen** 应用
- **Tizen** 应用可运行于**……**
	- Tizen 参考目标
	- Tizen 仿真器
	- Tizen Web 模拟器(采用互联网 Web 浏览器)

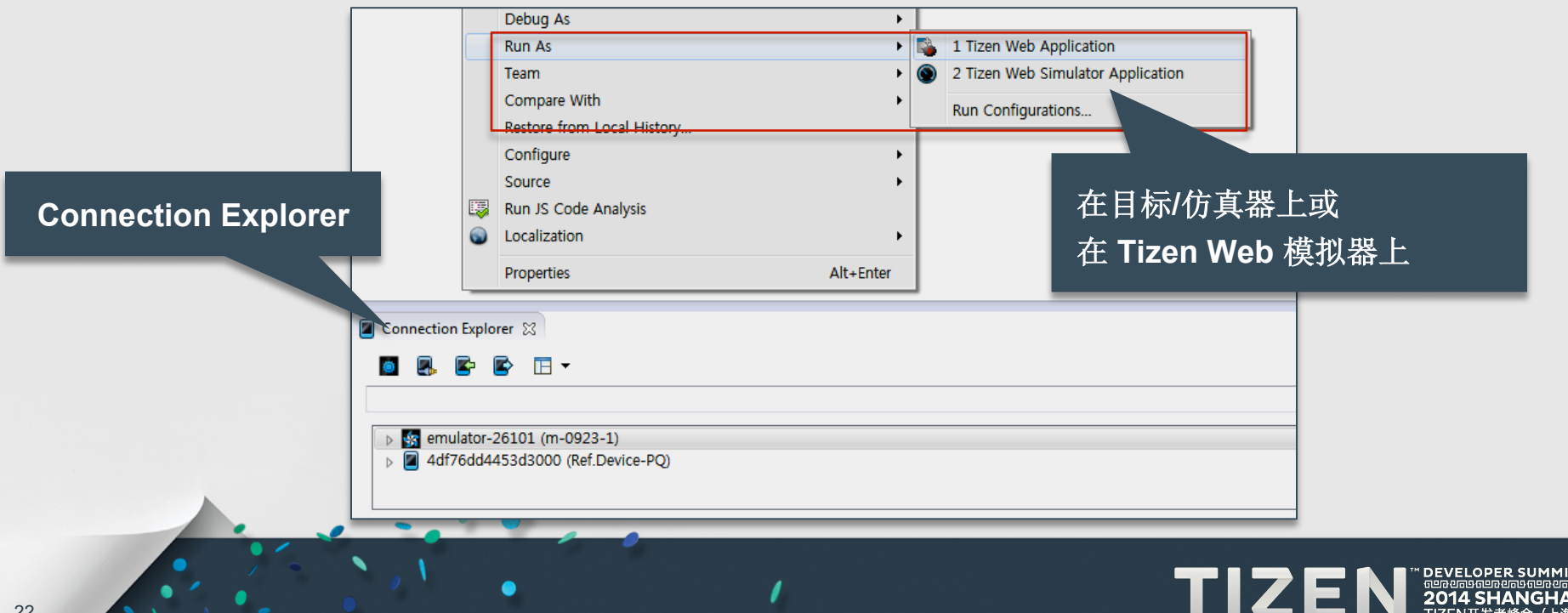

## 在仿真器或模拟器上运行应用

- 仿真器运行应用和 **Tizen** 平台
- 模拟器在 **web** 浏览器上运行应用
	- 轻松、快速

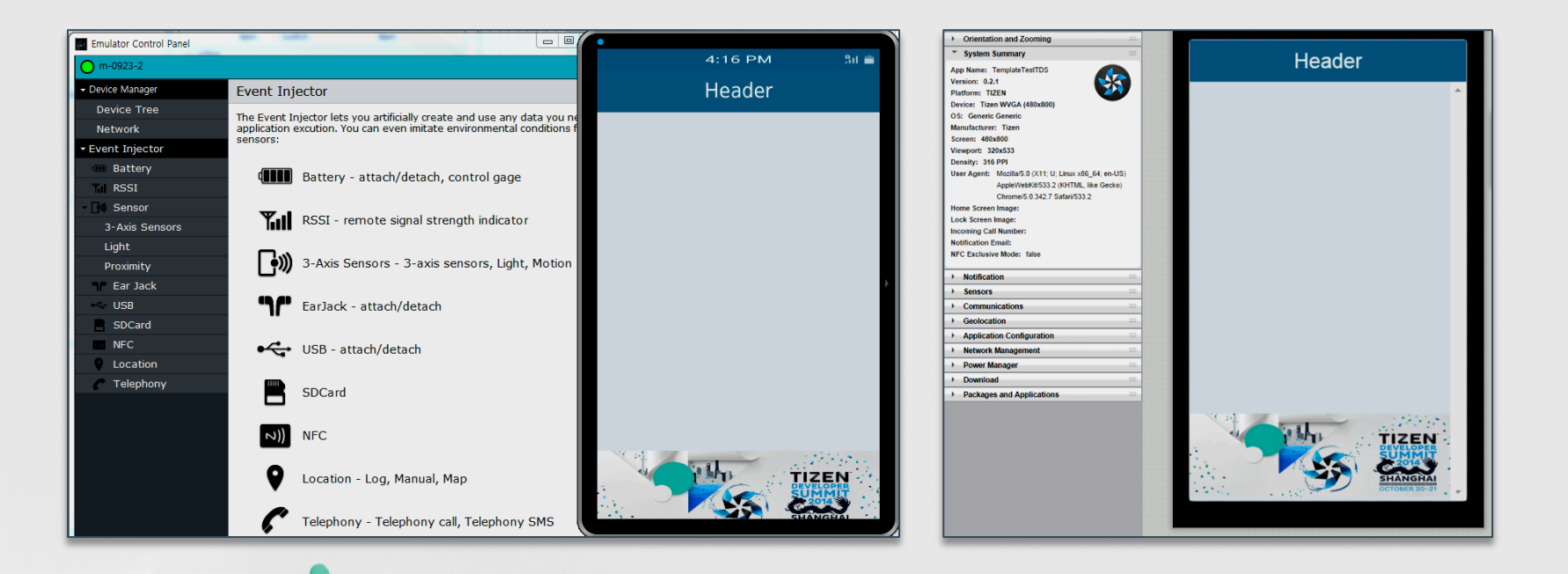

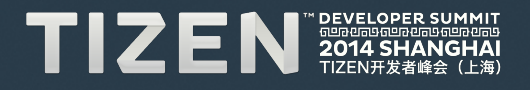

## 总结:**Tizen 2.3 SDK** 在一个环境中提供

- **Tizen** 的手机和可穿戴式设备配置文件
- 开发 **Web** 应用和本地应用
- 采用 **GUI Builder**,支持多种屏幕分辨率和 宽高比
- 面向手机**/**可穿戴设备,运行仿真器
- 借助面向本机的 **GDB** 和 面向 **Web** 的 **Web Inspector** 进行调试
- 动态分析器,分析运行时应用

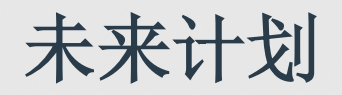

- 集成电视 **SDK** 和 **IVI** 配置文件至 一个 **SDK**
- 面向本地应用的 **GUI Builder**
- 面向 **Web** 应用和本地应用的高级静态分析工具
- 自动化应用 **UI** 测试器
- 增强的 **Tizen.org** 文档

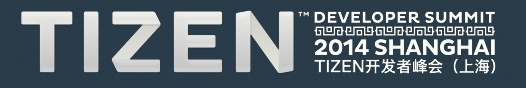

## TIZEN **DEVELOPER** 41 **SHANG** ĤАI 6900696900969690 TIZEN开发者峰会 (上海)